**[丁志强](https://zhiliao.h3c.com/User/other/0)** 2008-05-09 发表

## **H3C ME5000多分屏操作的典型配置**

## **一、 组网需求:**

ME5000召开会议, 经常使用到多分屏功能, 多分屏不仅仅是显示多个画面, 我们还可以进行画面位置 的调整、轮巡等功能。

## **二、 配置步骤:**

如何创建一个会议这里不再多说,具体请参考案例《ME5000使用IP召开会议》,或者《ME5000使用 别名召开会议》,会议召开后进入会控界面,会看到多分屏选显卡,如图一所示。

图一

点击多分屏选项卡,会进入多分屏控制页面,如图二,请注意图片上的文字说明。

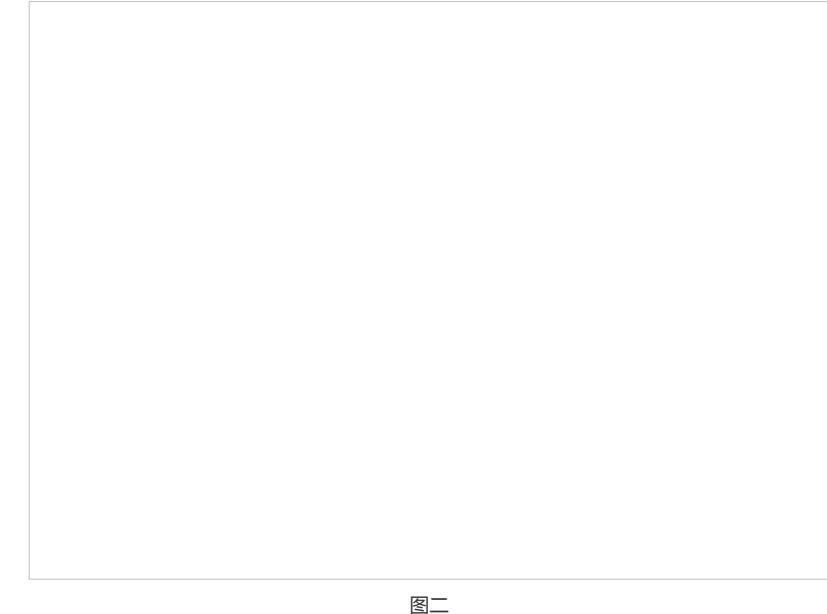

目前只有三台终端入会,本例中选择4分屏,如图三所示。

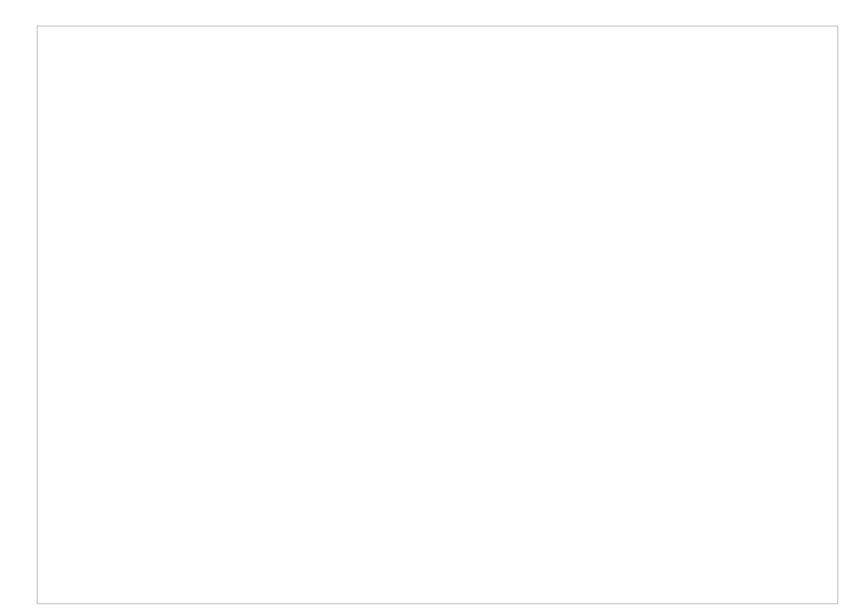

图三

看看我们还可以进行什么操作,请看图四所示。

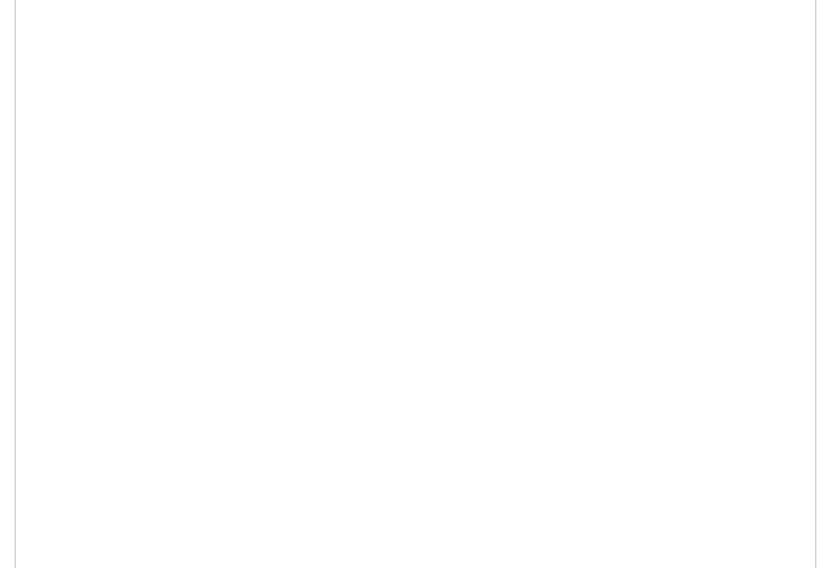

图四

接下来再简单看看如何更改会议显示的位置,本例中将右上角的画面与左下角的画面进行对换,图五 和图六的操作。

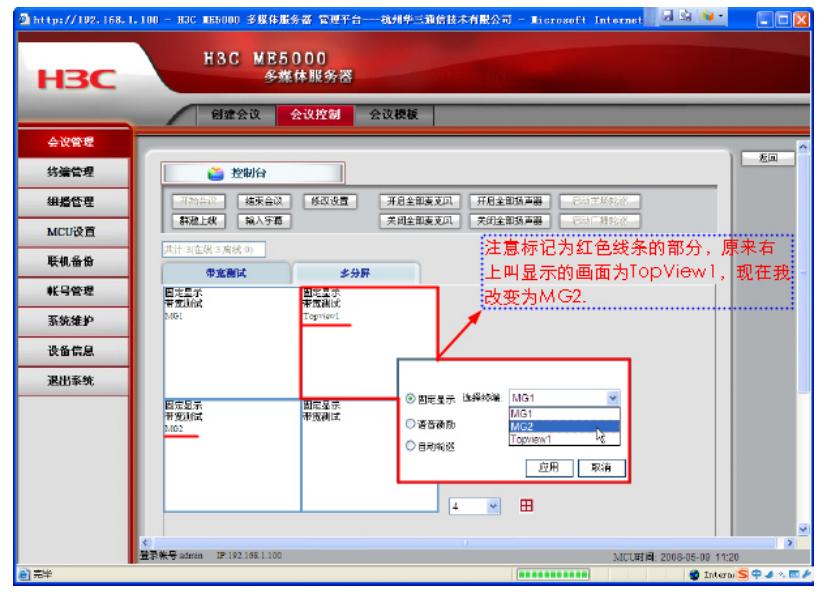

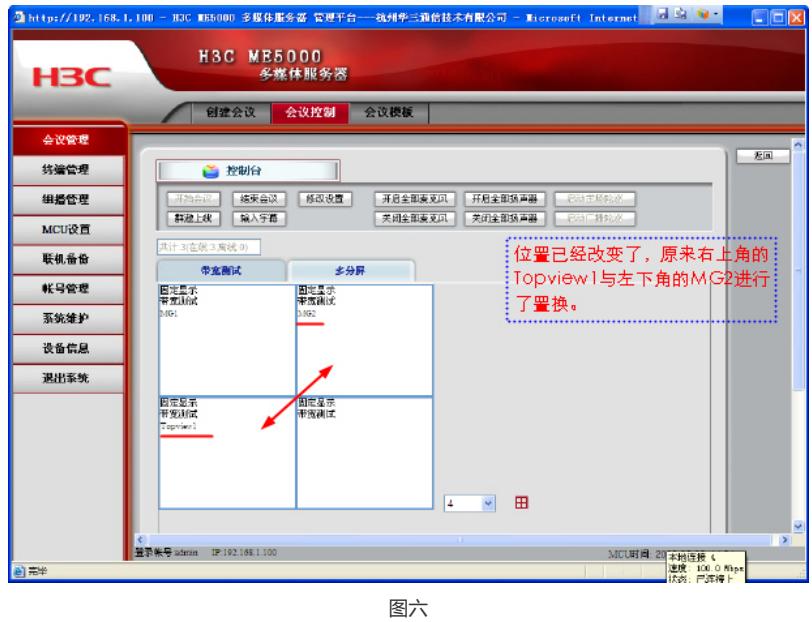

本案例到此告一段落,最后说一句,如果要切换回控制页面,只要点多分屏旁边的选项卡就可以了

## **三、 配置关键点:**

。

- 1、ME5000-8只最多支持7+1画面。
- 2、ME5000-8以上最多支持16画面。
- 3、H.263 CIF最多可以支持16画面。
- 4、H.263 4CIF最多可以支持4画面。
- 5、H.264 CIF 768K以下才支持多画面,仅支持4画面。